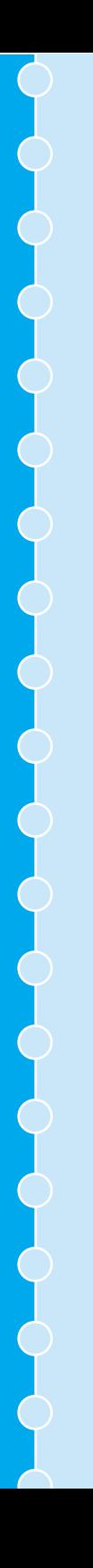

# **EPSON®**

**Home Theatre Projector** EMP-TS10

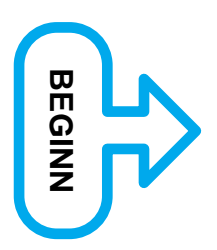

# **Aufstellungsanleitung**

**1 Vor der Verwendung der Fernbedienung Einsetzen der Batterien**

**Verwendung der Fernbedienung**

**Fernbedienungsbereich**

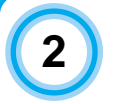

#### **Aufstellung**

**Bildschirmgröße und Projektionsabstand**

**Aufstellungsarten**

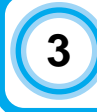

**3 Anschluss an einer Videoquelle**

**4 Anschluss an einem Computer**

Printed in Japan 402172000 (9002559) 02.02-.2A(C05)

# **1**Vor der Verwendung der Fernbedienung **Vor der Verwendung der Fernbedienung 1**

## **Einsetzen der Batterien**

Bei der Auslieferung befinden sich in der Fernbedienung keine Batterien. Vor der Verwendung der Fernbedienung müssen daher zuerst die Batterien eingesetzt werden.

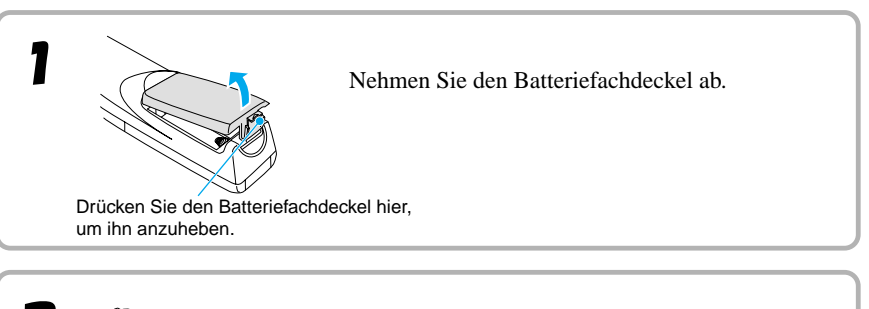

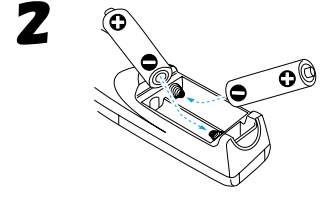

Setzen Sie die Batterien ein. Kontrollieren Sie, ob die Batterien richtig gepolt eingesetzt sind.

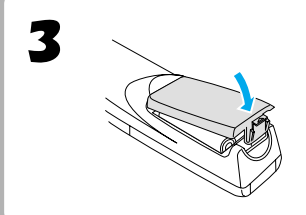

Bringen Sie den Batteriefachdeckel wieder an. Setzen Sie die Zunge des Batteriefachdeckels hier ein und drücken Sie den Deckel herunter, bis er einrastet.

Batterielebensdauer und Vorsichtsmaßnahmen

Falls die Fernbedienung langsamer anspricht oder überhaupt nicht mehr funktioniert, können die Batterien erschöpft sein. In diesem Fall müssen die Batterien ersetzt werden.

#### **Batterieaustauschintervall: ca. 3 Monate bei täglicher Verwendung von 30 Minuten**

\* Die obenstehende Lebensdauer hängt von der Verwendungshäufigkeit und den Umgebungsbedingungen ab.

Verwenden Sie zum Ersetzen nur die folgenden Batteriearten. **2 Alkalibatterien LR6 (AA)**

## **Verwendung der Fernbedienung**

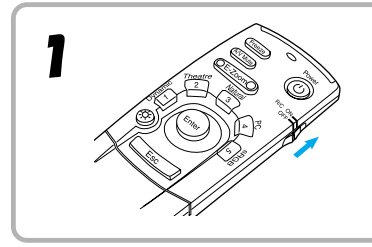

Stellen Sie den R/C-Schalter der Fernbedienung auf "ON".

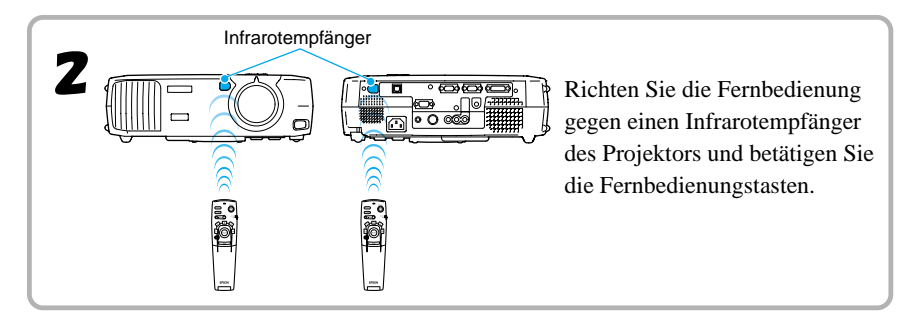

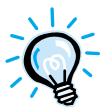

Vermeiden Sie, dass der Fernbedienungsempfänger direkt von Sonnen- oder Fluoreszenzröhrenlicht getroffen wird, weil dadurch der Empfang der Fernbedienungssignale gestört werden kann.

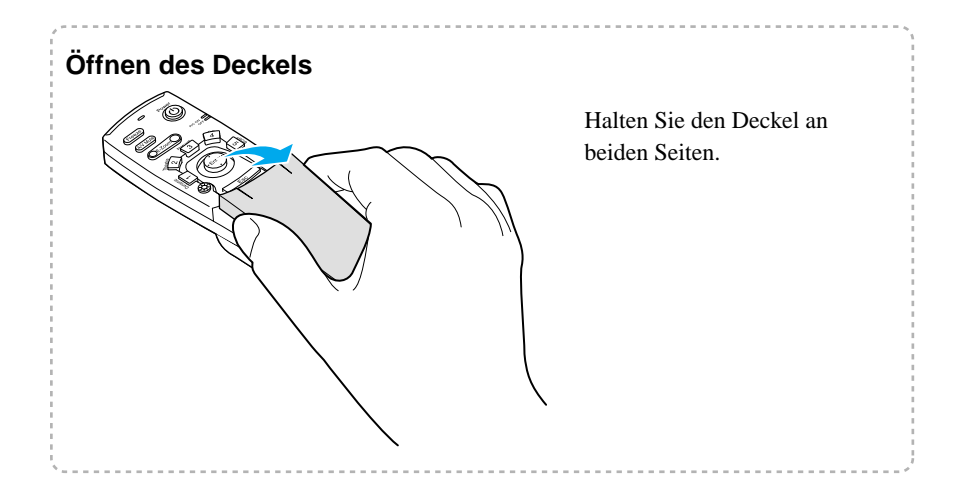

## **Fernbedienungsbereich**

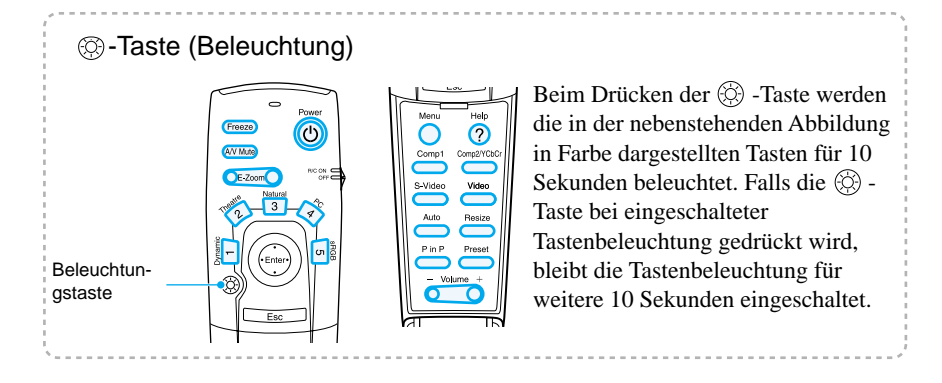

#### **Fernbedienungsbereich**

Verwenden Sie die Fernbedienung innerhalb des nachstehend angegebenen Bedienungsbereichs. Außerhalb des normalen Bedienungsbereichs und Bedienungswinkels ist es möglich, dass die Fernbedienung nicht funktioniert.

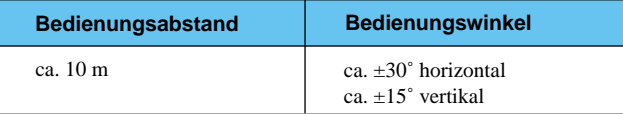

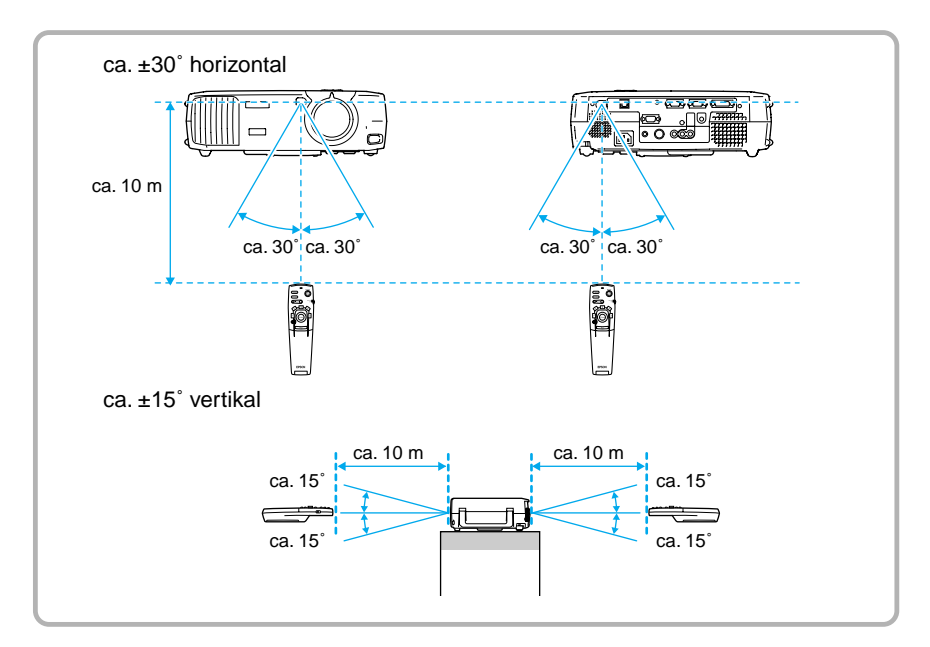

# **Bildschirmgröße und**

Die Bildgröße wird durch den Abstand zwischen Projektor und Bildschirm festgelegt.

#### **Empfohlener Abstand : 0,9 m - 12,4 m**

Beachten Sie die nachstehende Tabelle und stellen Sie den Projektor so auf, dass die Bildgröße kleiner als der Bildschirm ist.

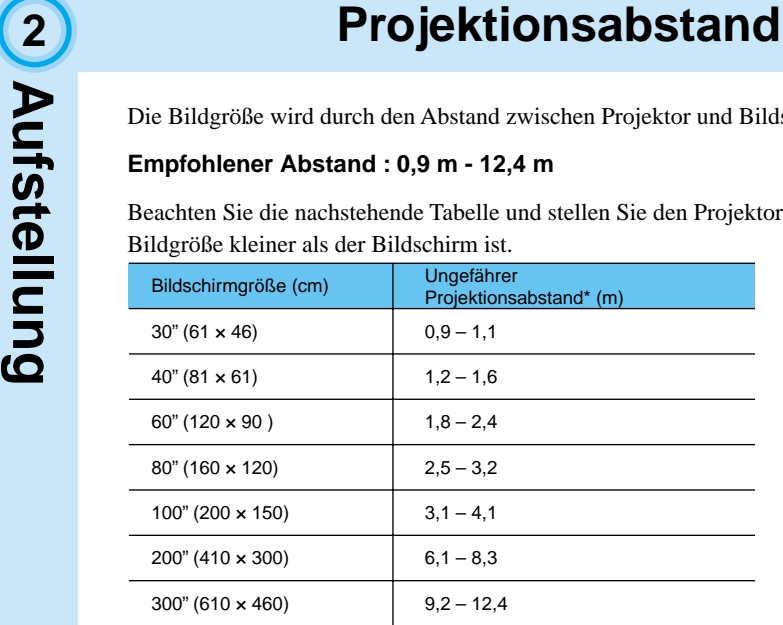

Der Projektionsabstand muss als Richtwert für die Aufstellung des Projektors verwendet werden. Der tatsächliche Abstand kann je nach Projektionsbedingungen etwas verschieden sein.

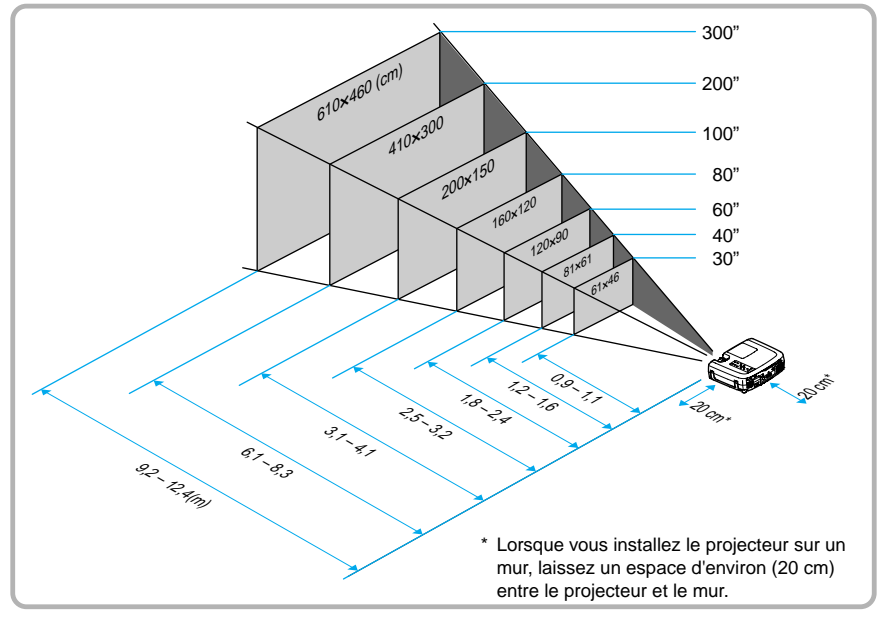

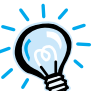

Das Projektorobjektiv besitzt einen Zoombereich von bis zu 1,35. Bei maximalem Zoom beträgt die Bildgröße ungefähr das 1,35-fache von der Bildgröße bei minimalem Zoom.

Bei der Trapezkorrektur wird die Bildgröße verkleinert.

## **Aufstellungsarten**

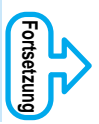

Der Projektor ist für die folgenden fünf Projektionsarten geeignet. Wählen Sie die für Ihre Bedürfnisse geeignete Projektionsmethode. Nach der Aufstellung des Projektors wird für Einzelheiten zum Einschalten

und für Einstellungen, wie die Bildschirmgröße auf die *Bedienungsanleitung* verwiesen. ("Grundbedienung" in der *Bedienungsanleitung*)

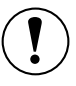

Für die Aufstellung des Projektors müssen Sie zuerst die Anleitung "Sicherheitsanweisungen und weltweite Garantiebedingungen" für Sicherheitsvorkehrungen durchlesen, die bei der Aufstellung beachtet werden müssen.

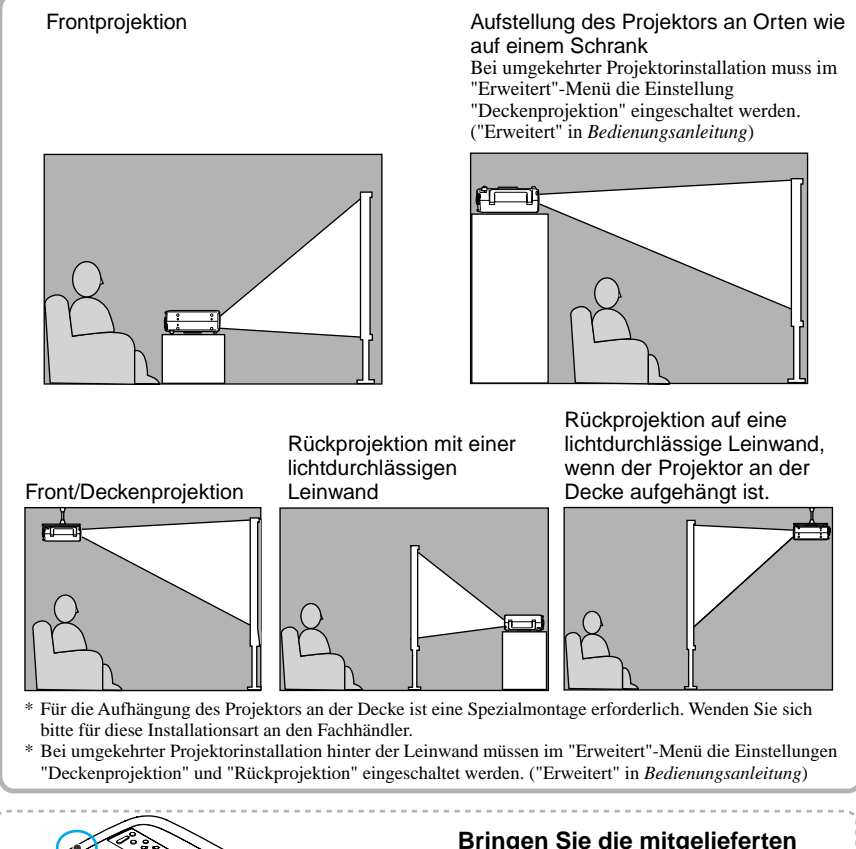

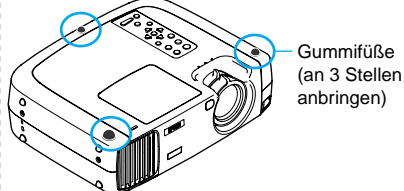

**Bringen Sie die mitgelieferten Gummifüße nach dem Umkehren am Projektor an.**

**Damit wird vermieden, dass das Bedienungsfeld direkt die Installationsfläche berührt.**

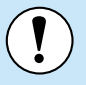

- Für das Anschließen von Kabeln muss der Projektor und die Videoquelle ausgeschaltet werden. Falls der Projektor oder die Videoquelle beim Anschließen eingeschaltet ist, können Beschädigungen auftreten.
- Kontrollieren Sie vor den Anschließen die Form der Kabelstecker und der Gerätebuchsen. Bei einem Versuch einen Stecker an einer anders geformten Gerätebuchse oder einer Buchse mit verschiedener Klemmenzahl anzuschließen, kann eine Störung auftreten oder der Stecker bzw. der Anschluss kann beschädigt werden.

Für Einzelheiten zu den als Sonderzubehör erhältlichen Kabeln wird auf "Anhänge-Sonderzubehör" in der separaten *Bedienungsanleitung* verwiesen.

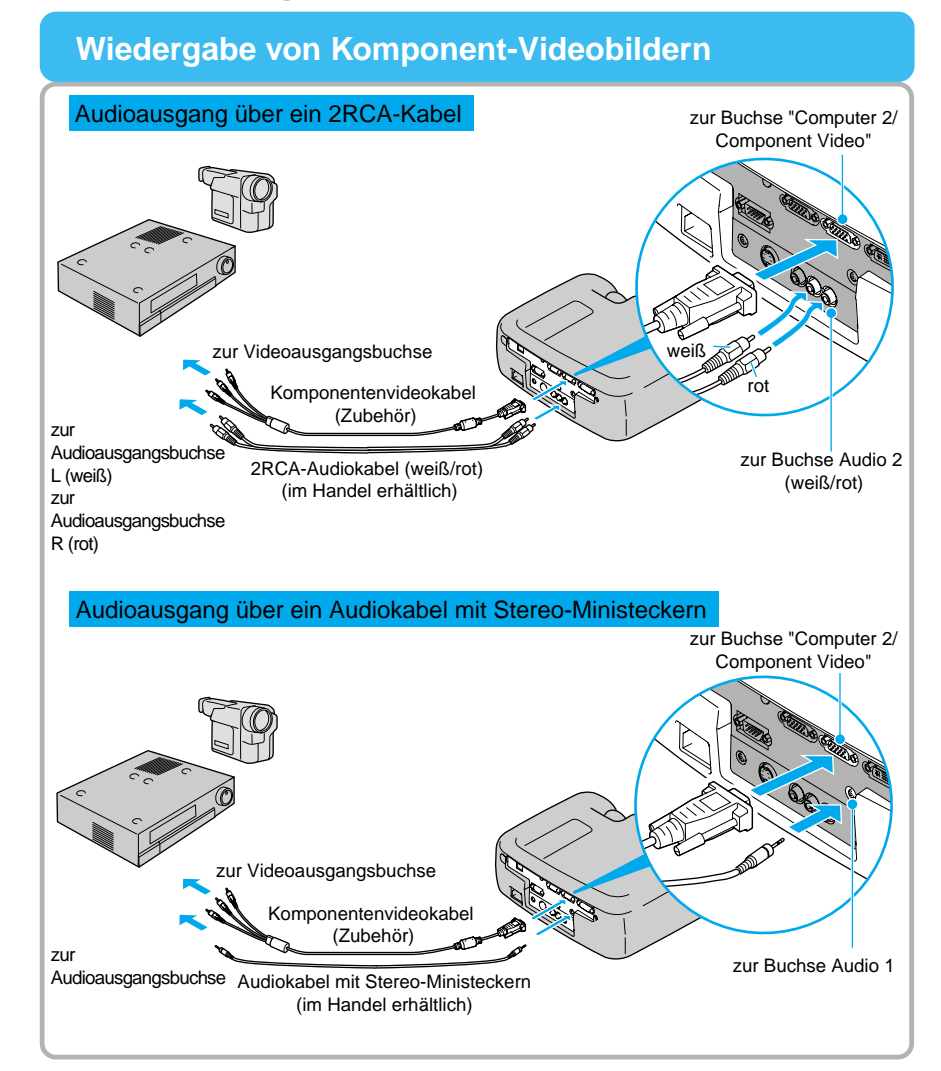

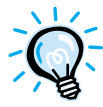

- Ändern Sie nach dem Anschließen "Comp2/YCbCr-Eingabe" im Einstellung-Menü auf "YCbCr" oder "YPbPr", um die Signale auf die Geräte abzustimmen. ("Einstellung-Menü" in Bedienungsanleitung)
- Ändern Sie nach dem Anschließen im "Audio"-Menü die Einstellung "Audio-Eingang" auf "Audio 1" oder "Audio 2" je nach dem verwendeten Eingangsanschluss.

#### **Wiedergabe von Composite Videobildern**

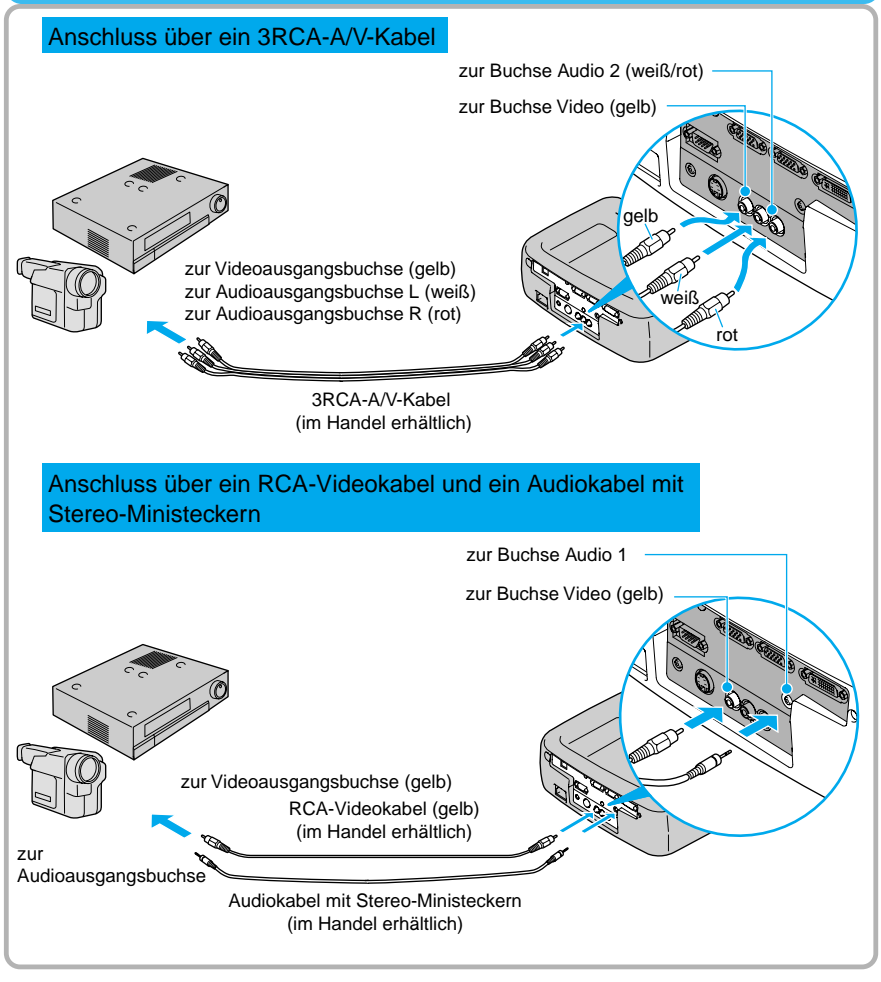

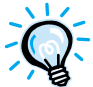

Ändern Sie nach dem Anschließen im "Audio"-Menü die Einstellung "Audio-Eingang" auf "Audio 1" oder "Audio 2" je nach dem verwendeten Eingangsanschluss. Die Voreinstellung ist "Audio 2".

#### **Wiedergabe von S-Videobildern**

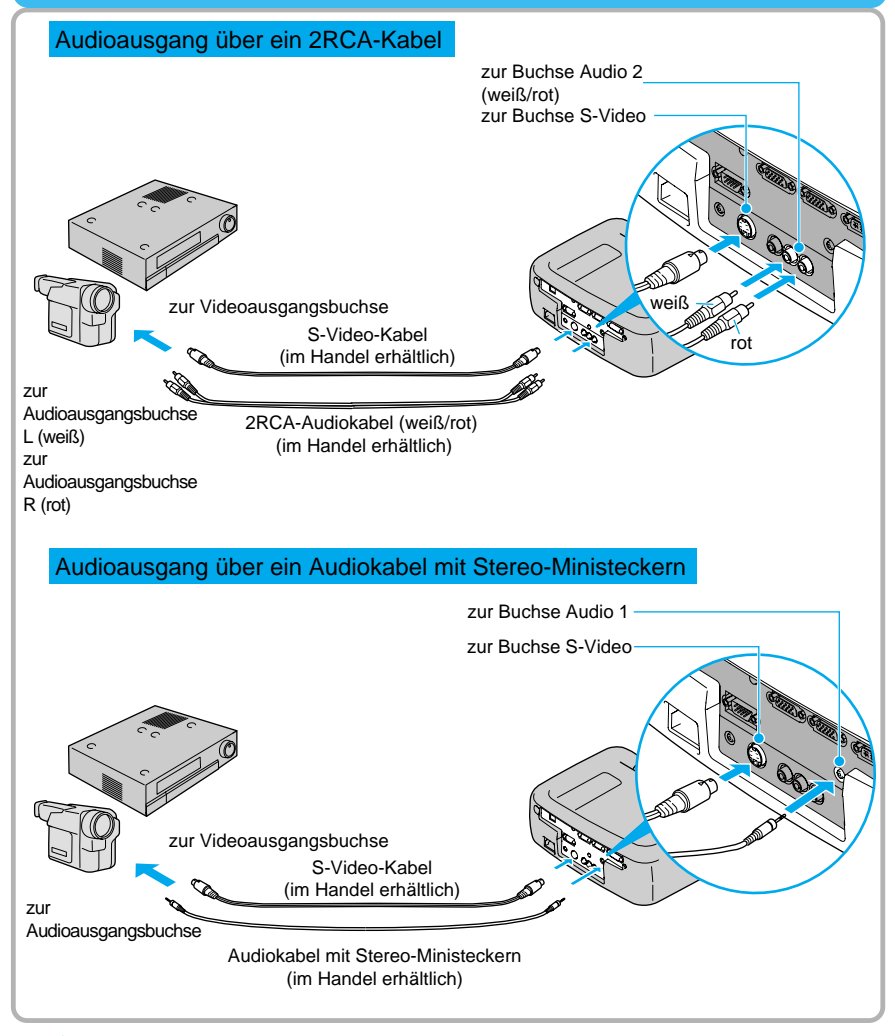

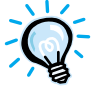

Ändern Sie nach dem Anschließen im "Audio"-Menü die Einstellung "Audio-Eingang" auf "Audio 1" oder "Audio 2" je nach dem verwendeten Eingangsanschluss. Die Voreinstellung ist "Audio 2".

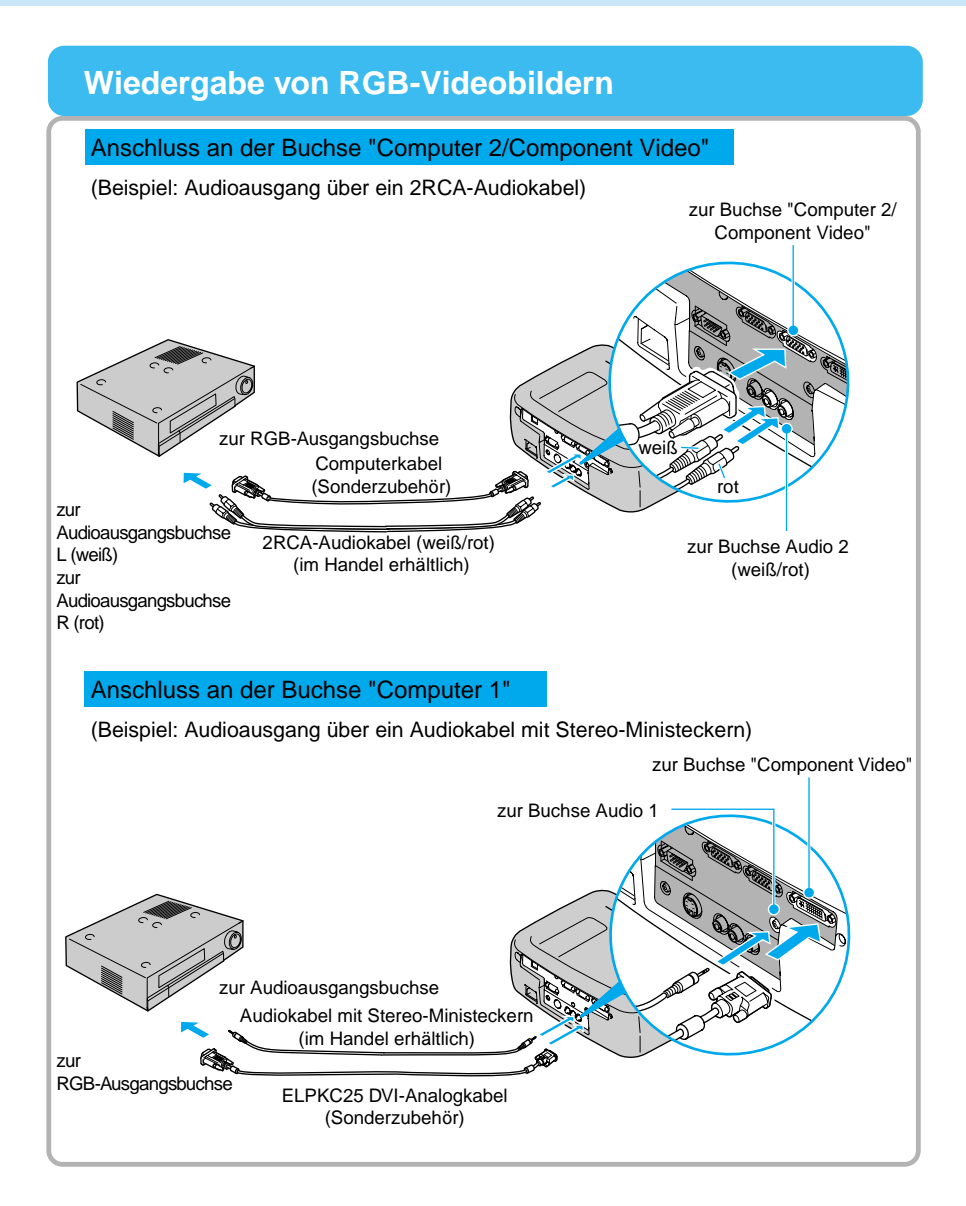

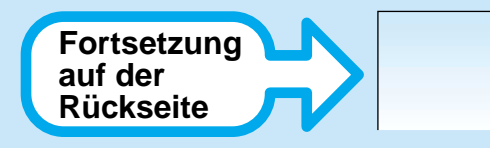

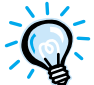

- RGB-Video ist nur mit Sync-in-Grün-Signalen kompatibel. Dies kann im Menü "Information" unter "SYNC-Modus" überprüft werden.
	- Ändern Sie nach dem Anschließen im "Einstellung"-Menü die Einstellung "Comp1-Eingabe" oder "Comp2/YCbCr-Eingabe" auf "RGB Video".

Für separate Synchronisationssignale (separate H- und V-Synchronisation) wählen Sie die Einstellung "Analog-RGB" ("Einstellung-Menü" in Bedienungsanleitung). Dies kann im Menü "Information" unter "SYNC-Modus" überprüft werden.

- Ändern Sie nach dem Anschließen im "Audio"-Menü die Einstellung "Audio-Eingang" auf "Audio 1" oder "Audio 2" je nach dem verwendeten Eingangsanschluss. Die Voreinstellung ist "Audio 2".
- Für einen RGB-Anschluss kann ein im Handel erhältlicher Adapter oder ein Konverterkabel erforderlich sein.

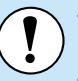

- Für das Anschließen von Kabeln muss der Computer und der Projektor ausgeschaltet werden. Falls der Computer oder der Projektor beim Anschließen eingeschaltet ist, können Beschädigungen auftreten.
- Kontrollieren Sie vor dem Anschließen die Form der Kabelstecker und der Gerätebuchsen. Bei einem Versuch einen Stecker an einer anders geformten Gerätebuchse oder einer Buchse mit verschiedener Klemmenzahl anzuschließen, kann der Stecker bzw. der Anschluss beschädigt werden.

Der Projektor lässt sich nicht an gewisse Computer anschließen oder eine Bildprojektion kann nicht möglich sein, selbst wenn der Anschluss möglich ist. Kontrollieren Sie, ob der zu verwendende Computer die nachstehend aufgeführten Bedingungen erfüllt.

Bedingung 1: Der Computer muss über eine Ausgangsbuchse für Bildsignale verfügen.

Kontrollieren Sie, ob der Computer eine Buchse, wie eine RGB-, eine Monitor- oder eine CRT-Buchse besitzt, über welche die Bildsignale ausgegeben werden können. Falls der Computer einen integrierten Monitor besitzt, oder Sie einen Laptop-Computer verwenden, ist es möglich, dass der Computer nicht am Projektor angeschlossen werden kann oder Sie einen separaten Ausgangsanschluss kaufen müssen. Für weitere Einzelheiten wird auf einen Abschnitt wie "Anschluss eines externen Monitors" oder ähnlich in der *Bedienungsanleitung* des Computers verwiesen.

Bedingung 2: Die Anzeigeauflösung und die Frequenz des Computers muss in der Tabelle "Anhänge - Liste von unterstützten Signalauflösungen" aufgeführt sein. ("Liste von unterstützten Signalauflösungen" in Bedienungsanleitung) Gewisse Computer können mit Funktionen zum Einstellen der Ausgangsauflösung ausgerüstet sein. Für Einzelheiten wird auf die Dokumentation des Computers verwiesen, um die Auflösung in den Bereich der in der Tabelle angegebenen unterstützten Auflösungen einzustellen.

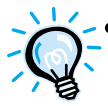

- Je nach der Form des Monitor-Anschlusses des Computers kann ein separater Adapter benötigt werden. Für weitere Einzelheiten wird auf die Bedienungsanleitung Ihres Computers verwiesen.
- Für einen Anschluss an einen Macintosh-Computer kann ein im Handel erhältlicher Adapter erforderlich sein.

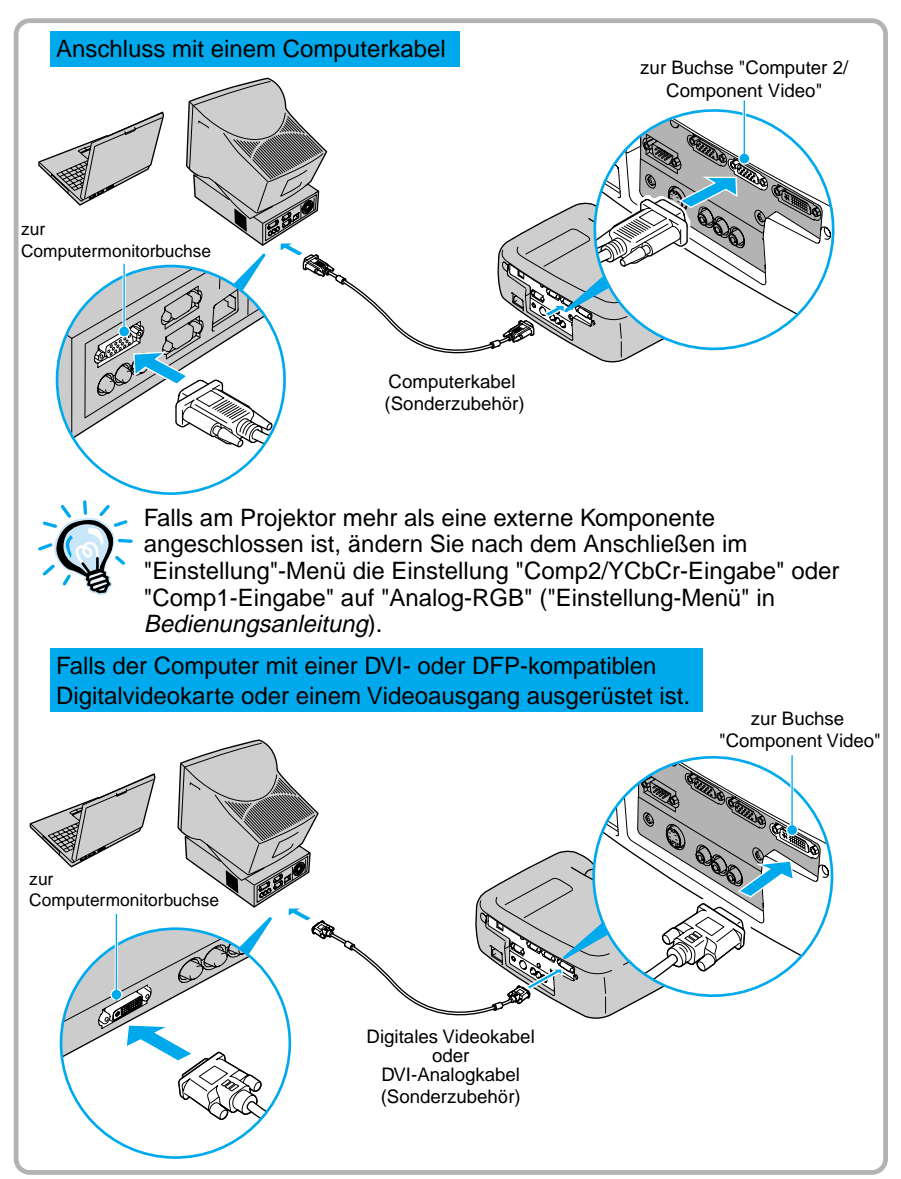

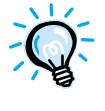

Bündeln Sie das Netzkabel und das Computerkabel oder das Digitales Videokabel oder DVI-Analogkabel nicht zusammen, weil sonst das projizierte Bild gestört werden kann oder andere Betriebsstörungen auftreten können.

#### **Tonwiedergabe von einem Computer**

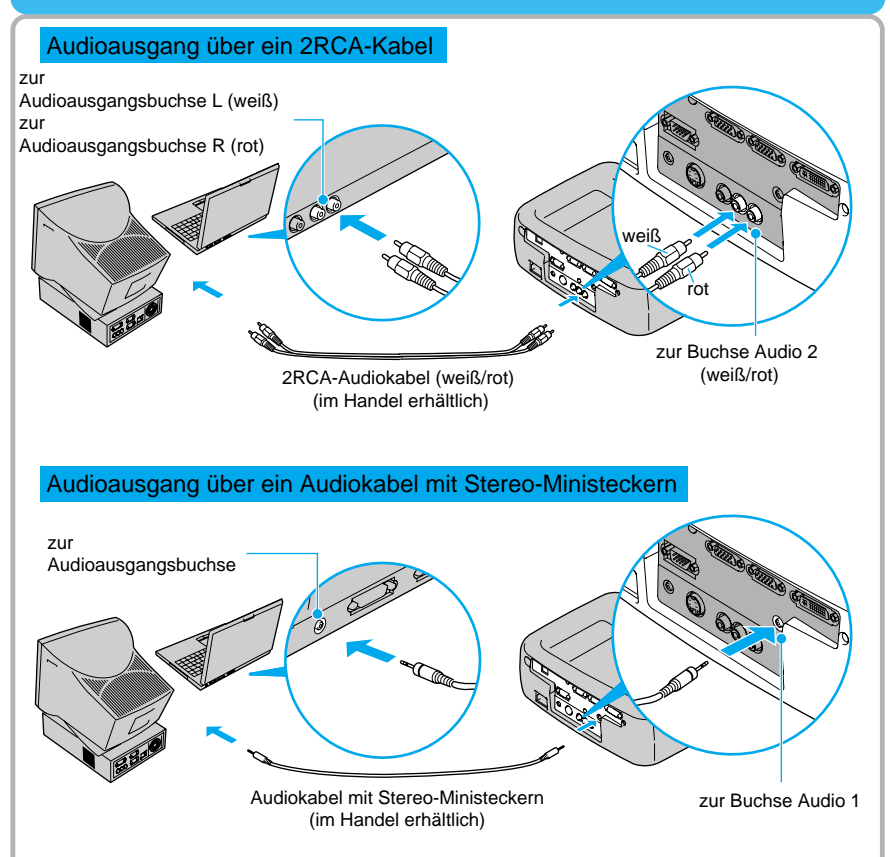

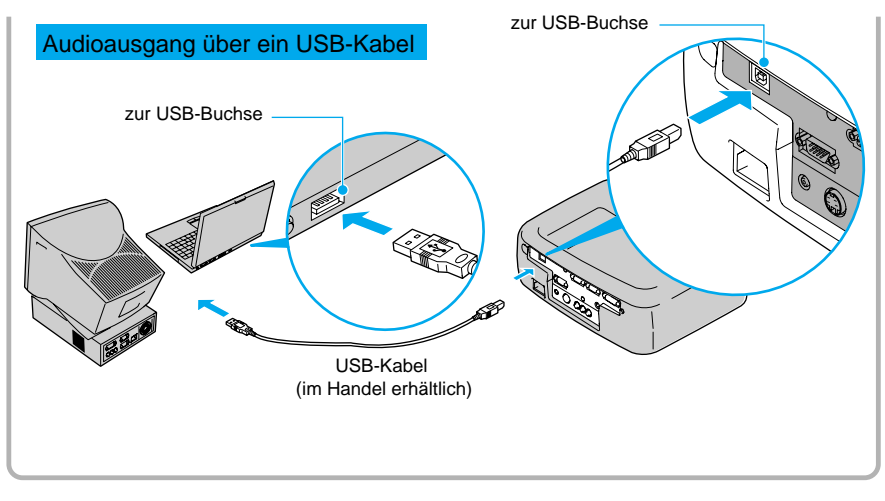

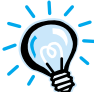

Ändern Sie nach dem Anschließen im "Audio"-Menü die Einstellung "Audio-Eingang" auf "Audio 1", "Audio 2" oder "USB" je nach dem verwendeten Eingangsanschluss. ("Audio-Menü" in Bedienungsanleitung)

- Für den Anschluss des USB-Mauskabels muss der Computer mit einer Standard-USB-Buchse ausgerüstet sein. Bei Computern mit dem Betriebssystem Windows muss die Vollversion von Windows 98/2000/Menü installiert sein. Falls Windows 98/2000/Menü durch Aktualisieren einer früheren Windows-Version installiert wurde, kann ein einwandfreier Betrieb nicht garantiert werden. Bei Verwendung eines Macintosh-Computers muss das Betriebssystem OS9.0 – 9.1 installiert sein. Mit gewissen Betriebssystemversionen von Windowsund Macintosh-Computern ist es möglich, dass sich die USB-Audiofunktion nicht verwenden lässt.
- Bei Verwendung eines USB-Kabels für die Tonwiedergabe des Computers, müssen möglicherweise Computereinstellungen geändert werden. Für Einzelheiten wird auf die Dokumentation des Computers verwiesen.

#### **Verwendung der Fernbedienung als Mauszeiger**

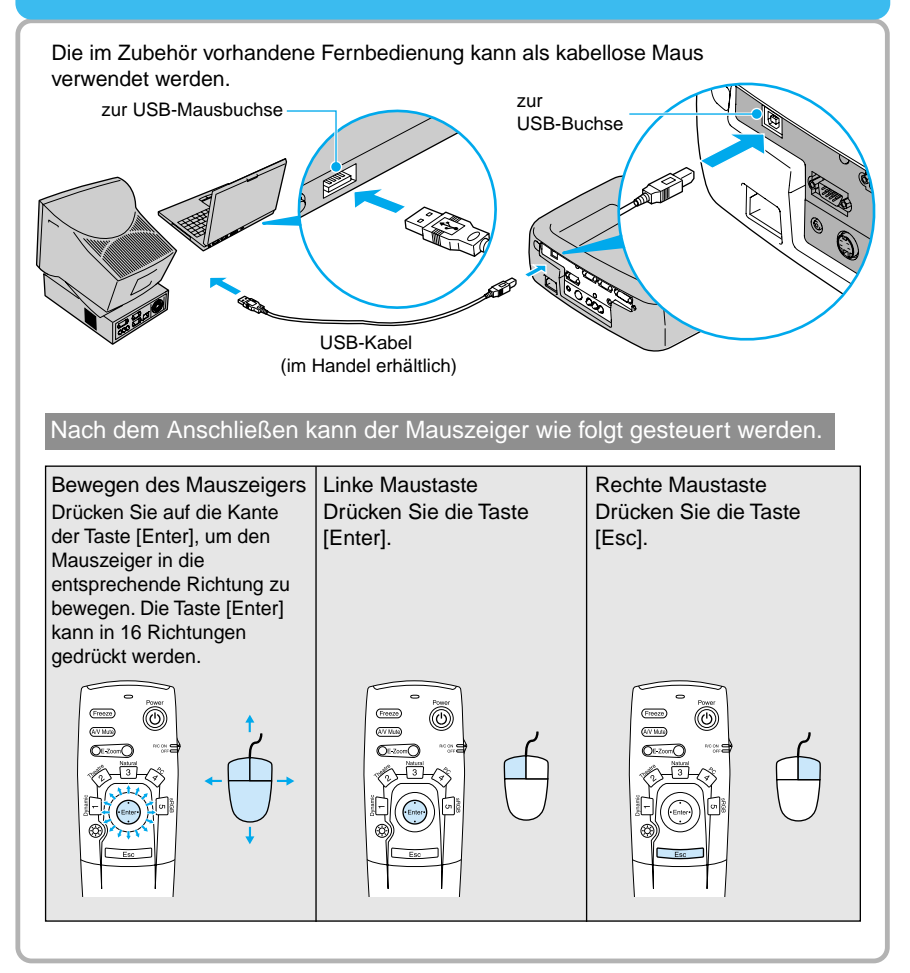

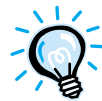

Für den Anschluss des USB-Mauskabels muss der Computer mit einer Standard-USB-Buchse ausgerüstet sein. Bei Computern mit dem Betriebssystem Windows muss die Vollversion von Windows 98/2000/Me installiert sein. Falls Windows 98/2000/Me durch Aktualisieren einer früheren Windows-Version installiert wurde, kann ein einwandfreier Betrieb nicht garantiert werden. Bei Verwendung eines Macintosh-Computers muss das Betriebssystem OS8.6 – 9.1 installiert sein. Mit gewissen Betriebssystemversionen von Windows- und Macintosh-Computern ist es möglich, dass sich die Mausfunktion nicht verwenden lässt.

Für die Mausfunktion kann es notwendig sein, gewisse Computereinstellungen zu ändern. Für Einzelheiten wird auf die Dokumentation des Computers verwiesen.

Falls die Maustasteneinstellung des Computers umgekehrt wurde, ist auch die Bedienung der Fernbedienungstasten umgekehrt.

- Bei Verwendung einer der folgenden Funktionen kann die kabellose Mausfunktion nicht verwendet werden.
	- Während der Menüanzeige P in P (Bild-in-Bild)-Bildfenster
	- E-Zoom wenn die Bildgröße auf normale Anzeige eingestellt ist (Größenänderung ausgeschaltet) (Auflösung SXGA und höher)

#### **Anschluss eines externen Monitors**

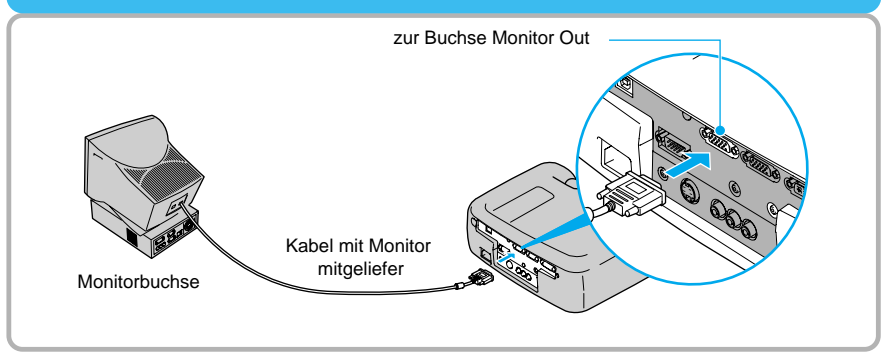

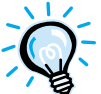

- Für den Anschluss eines Macintosh-Computers kann ein im Handel erhältlicher Adapter erforderlich sein.
- Die an der Buchse Computer 1 anliegenden digitalen RGB-Signale können für den externen Monitor ausgegeben werden.
- Videobilder lassen sich nicht über den externen Monitor wiedergeben.

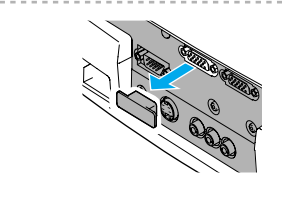

Entfernen Sie vor der Verwendung die am Monitor Out-Anschluss angebrachte Abdeckung.

#### **Bezeichnung und Funktion der Projektortasten**

#### **[Power]** Zum Ein- und Ausschalten des Projektors. **[Computer/YCbCr]** Umschaltung des Videoquelleanschlusses zwischen Computer 1 und Computer 2/Component Video. Power  $\binom{3}{2}$  $\circ$ **[Menu]** Computer/YCbCr Video Beim Drücken der Taste [Menu] wird das Projektormenü ein- und ausgeschaltet. SourceMenu EscSync+  $\sqrt{2}$ **[V-Keystone]** Tracking - Auto Tracking Vertikale Trapezverzerrung lassen sich mit dieser Taste Auto  $\sum_{i=1}^{n}$ korrigieren. Wenn Sie beim Drücken dieser Taste die Umschalttaste Sync-Keystone ([Shift]) gedrückt halten, können Sie die Synchronisation des Computerbildes einstellen. Resize $\rightarrow$ **[Shift]** A/V MuteVolume $\mathbb{R}$ Diese Taste allein besitzt keine Funktion.  $\begin{array}{ccc} \textbf{1} & \textbf{1} & \textbf{1} & \textbf{1} \end{array}$

Wenn bei gedrückt gehaltener Taste eine der Tasten [Keystone] gedrückt wird, so wird die auf dem Projektor in orange dargestellte Funktion aktiviert (Synchronisation oder Spurlage).

#### **[A/V Mute]**

Zum Ausschalten des Tons und des Bildes.

#### **[Help]**

Zur Anzeige der Online-Hilfe-Menüs im Falle eines Problems.

#### **[Video]**

Umschaltung des Videoquelleanschlusses zwischen Video und S-Video.

#### **[Esc]**

Help

 $\left(\begin{array}{c}\right)$ 

 $\mathbb{E}$ 

Beim Drücken wird die gegenwärtig verwendete Funktion abgebrochen. Beim Drücken von [Esc] bei der Anzeige eines Projektormenüs oder einer Online-Hilfe wird auf den vorherigen Bildschirm bzw. Menü zurückgeschaltet.

#### **[Auto]**

Für eine automatische optimale Einstellung des Computerbildes.

Funktion als [Enter]-Taste bei der Anzeige eines Projektormenüs oder eines Hilfebildschirms. Drücken Sie die Taste, um einen Punkt auszuwählen und auf den nächsten Bildschirm weiterzuschalten.

#### **[H-Keystone]**

Horizontale Trapezverzerrung lassen sich mit dieser Taste korrigieren.

Wenn Sie beim Drücken dieser Taste die Umschalttaste ([Shift]) gedrückt halten, können Sie die Spurlage der Computerbilder einstellen.

#### **[Resize]**

Einstellung des Seitenverhältnisses.

#### **[Volume]**

Einstellen des Lautstärkepegels des eingebauten Lautsprechers.

#### **Bezeichnung und Funktion der Fernbedienungstasten**

#### **[Freeze]**

Standbildwiedergabe des gegenwärtigen Computer- oder Videobildes auf dem Bildschirm.

#### **[E-Zoom]**

Vergrößert oder verkleinert das Bild ohne Änderung der Projektionsfläche.

#### **Colortune**

Änderung des Farbmodus entsprechend der gedrückten Taste.

#### **Abdeckung**

Öffnen, um die mit der Abdeckung verdeckten Tasten bedienen zu können.

#### **[A/V Mute]**

Zum Ausschalten des Tons und des Bildes.

**[Menu]** Zum Ein- und Ausschalten des Projektormenüs.

#### **[S-Video]**

Umschaltung auf den Eingang an der Buchse S-Video.

#### **[Auto]**

Automatische optimale Einstellungen von Computerbildern

**[P in P]** Aktiviert die Bild-in-Bild-Funktion.

#### **[Volume]**

Einstellen des Lautstärkepegels des eingebauten Lautsprechers.

Esc

Help

 $\Omega$ 

Comp2/YCbCr

Video

Resize

Preset

#### **[Comp1]**

Schaltet die Videoquelle auf die an der Klemme Computer 1 anliegenden Signale um.

#### **[Help]**

Zur Anzeige der Online-Hilfe-Menüs im Falle eines Problems.

#### **[Video]**

Umschaltung auf den Eingang an der Buchse Video.

#### **[Preset]**

Für die Einstellung voreingestellten Computerbildauflösungen.

#### **[Comp2/YCbCr]**

Schaltet die Videoquelle auf die an der Klemme Computer 2/Component Video anliegenden Signale um.

#### **Anzeige** Leuchtet, wenn Fernbedienungssignale gesendet werden.

#### **R/C-Schalter**

Zum Ein- und Ausschalten der Fernbedienung.

#### **[Enter]**

Wenn beim Drücken ein Projektormenü oder ein Hilfebildschirm angezeigt wird, wird der Menüpunkt gewählt und das nächste Menü erscheint.

Falls bei angeschlossenem Computer die Fernbedienung als kabellose Maus verwendet wird, kann die Taste nach oben, unten, links oder rechts gedrückt werden, um den Zeiger in die entsprechende Richtung zu bewegen. Funktioniert beim Drücken als linke Maustaste.

#### **[Esc]**

Beim Drücken wird die gegenwärtig verwendete Funktion abgebrochen. Beim Drücken von [Esc] bei der Anzeige eines Projektormenüs oder einer Online-Hilfe wird auf den vorherigen Bildschirm bzw. Menü zurückgeschaltet.

Falls bei angeschlossenem Computer die Fernbedienung als kabellose Maus verwendet wird, funktioniert diese Taste als rechte Maustaste.

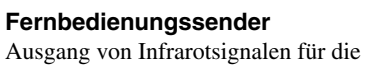

 $\bullet$ 

 $\sqrt{2}$   $\sqrt{3}$ 

Enter-

 $Esc$ 

**EPSON** 

Freeze) (AV Mute)

 $\sum_{n=1}^{\infty}$  $\overline{\circledR})$ 

 $DE-Zoom$ 

 $\ddot{\textcircled{}}$ 

 $R/CON$ 

Fernbedienung.

**[Power]** Zum Ein- und Ausschalten des Projektors.

#### **Unter der Abdeckung**

#### **[Resize]**

Einstellung des Seitenverhältnisses.

#### **Beleuchtungstaste**

Beim Betätigen leuchten alle Tasten außer [Enter], [Esc] und der für 10 Sekunden auf.